# Konfigurieren der CET-Verschlüsselung mit einem GRE-Tunnel  $\overline{\phantom{a}}$

### Inhalt

[Einführung](#page-0-0) [Voraussetzungen](#page-0-1) [Anforderungen](#page-0-2) [Verwendete Komponenten](#page-0-3) [Konventionen](#page-0-4) [Konfigurieren](#page-1-0) [Netzwerkdiagramm](#page-1-1) [Konfigurationen](#page-1-2) [Überprüfen](#page-3-0) [Fehlerbehebung](#page-3-1) [Zugehörige Informationen](#page-3-2)

### <span id="page-0-0"></span>**Einführung**

Um die Cisco Encryption Technology (CET)-Verschlüsselung mit einem Tunnel zu konfigurieren, müssen Sie die Verschlüsselung auf der Tunnelschnittstelle konfigurieren. Darüber hinaus müssen Sie die Verschlüsselung auf der physischen Schnittstelle konfigurieren, die zum endgültigen Ziel des Tunnels führt.

Hinweis: Die CET-Verschlüsselung ist jetzt [End-of-Life.](//www.cisco.com/en/US/prod/collateral/iosswrel/ps8802/ps6948/ps1831/prod_end-of-life_notice0900aecd802a8e70.html) IPSec ist das empfohlene Verschlüsselungsschema für die Migration.

### <span id="page-0-1"></span>**Voraussetzungen**

#### <span id="page-0-2"></span>Anforderungen

Für dieses Dokument bestehen keine speziellen Anforderungen.

#### <span id="page-0-3"></span>Verwendete Komponenten

Dieses Dokument ist nicht auf bestimmte Software- und Hardwareversionen beschränkt.

#### <span id="page-0-4"></span>Konventionen

Weitere Informationen zu Dokumentkonventionen finden Sie unter [Cisco Technical Tips](//www.cisco.com/en/US/tech/tk801/tk36/technologies_tech_note09186a0080121ac5.shtml) [Conventions.](//www.cisco.com/en/US/tech/tk801/tk36/technologies_tech_note09186a0080121ac5.shtml)

### <span id="page-1-0"></span>**Konfigurieren**

In diesem Abschnitt erhalten Sie Informationen zum Konfigurieren der in diesem Dokument beschriebenen Funktionen.

Hinweis: Um weitere Informationen zu den in diesem Dokument verwendeten Befehlen zu erhalten, verwenden Sie das [Command Lookup Tool](//tools.cisco.com/Support/CLILookup/cltSearchAction.do) [\(nur registrierte](//tools.cisco.com/RPF/register/register.do) Kunden).

#### <span id="page-1-1"></span>Netzwerkdiagramm

In diesem Dokument wird die folgende Netzwerkeinrichtung verwendet:

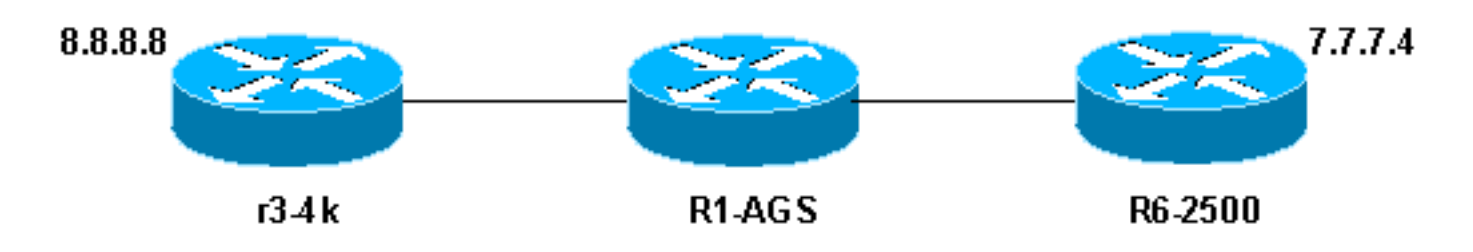

#### Hinweise zu Netzwerkdiagrammen

- 8.8.8.8 hinter r3-4k und 7.7.7.4 hinter R6-2500 sind Endstationen. Wenn sie einander pingen, durchläuft der Verkehr den Tunnel.
- Der Generic Routing Encapsulation (GRE)-Tunnel wird mit Loopback-Schnittstellen als Tunnelquelle und -Ziel konfiguriert.
- Der durch den Tunnel laufende Datenverkehr wird ebenfalls verschlüsselt. Zur Implementierung dieser Funktion muss zur Verschlüsselung des Tunnelverkehrs die Crypto Map sowohl an die Tunnelschnittstelle als auch an die physische Ausgangsschnittstelle angeschlossen werden.

#### <span id="page-1-2"></span>Konfigurationen

In diesem Dokument werden folgende Konfigurationen verwendet:

- $\cdot$  r3-4k
- $\cdot$  R<sub>1</sub>-AGS
- $\cdot$  R6-2500

r3-4k

```
hostname r3-4k
   !
  crypto public-key r6-2500 02014544
   F3681B5D 32372A19 0C0CCC4B E707F829 D882CF30 A9B4DBE3
E1911E9C F6A9E162
    732558DF A20FEFAD 2ACC400E 8DDB10B1 3566FA3A E55A9BBE
00916AAD 20A0C75C
    quit
   !
   crypto map my_crypto_map 10
    set algorithm 40-bit-des
```

```
 set peer r6-2500
   match address 128
\blacksquare interface Loopback0
   ip address 1.1.6.1 255.255.255.0
   !
   interface Tunnel0
   ip address 5.5.5.1 255.255.255.0
   tunnel source Loopback0
   tunnel destination 2.2.6.3
   crypto map my_crypto_map
   !
    interface Ethernet0
   ip address 1.1.1.1 255.255.255.0
   description inside interface
   media-type 10BaseT
   crypto map my_crypto_map
   !
   !
  interface Serial0
   encapsulation frame-relay
   no ip route-cache
   !
   interface Serial0.1 point-to-point
  description outside interface
   ip address 8.8.8.1 255.255.255.0
   frame-relay interface-dlci 100
  !
  !ip classless
  ip route 0.0.0.0 0.0.0.0 1.1.1.2
   ip route 7.0.0.0 255.0.0.0 5.5.5.2
   access-list 128 permit gre host 1.1.6.1 host 2.2.6.3
   !
R1-AGS
!
  hostname R1-AGS
  !
  interface Ethernet0
   ip address 1.1.1.2 255.255.255.0
   !
  interface Serial1
   ip address 2.2.5.2 255.255.255.0
   !
  ip classless
   ip route 1.0.0.0 255.0.0.0 1.1.1.1
   ip route 2.0.0.0 255.0.0.0 2.2.5.3
R6-2500
hostname R6-2500
  !
  crypto public-key r3-4k 04D6265A
   512A7D84 43C348B7 959D2FE2 3122B285 FDA2A362 7272A835
84D03134 DB160DE1
   27CA2D24 D6C23EFE 3BE25A95 D62EA30B 0F2C3BA8 9AB6DB82
D8127238 266AC987
   quit
  !
  crypto map my_crypto_map 10
    set algorithm 40-bit-des
```

```
 set peer r3-4k
   match address 128
\blacksquare interface Loopback0
   ip address 2.2.6.3 255.255.255.0
   !
  interface Tunnel0
   ip address 5.5.5.2 255.255.255.0
   tunnel source Loopback0
   tunnel destination 1.1.6.1
   crypto map my_crypto_map
  !
  interface Ethernet 0
  description inside interface
   ip address 7.7.7.3 255.255.255.0
  !
  interface Serial0
  description outside interface
   ip address 2.2.5.3 255.255.255.0
   crypto map my_crypto_map
  !
  ip classless
  ip route 0.0.0.0 0.0.0.0 2.2.5.2
  ip route 7.0.0.0 255.0.0.0 7.7.7.0
  ip route 8.0.0.0 255.0.0.0 5.5.5.1
  !
  access-list 128 permit gre host 2.2.6.3 host 1.1.6.1
```
# <span id="page-3-0"></span>**Überprüfen**

Für diese Konfiguration ist derzeit kein Überprüfungsverfahren verfügbar.

## <span id="page-3-1"></span>**Fehlerbehebung**

Für diese Konfiguration sind derzeit keine spezifischen Informationen zur Fehlerbehebung verfügbar.

## <span id="page-3-2"></span>Zugehörige Informationen

- [IPSec-Support-Seite](//www.cisco.com/en/US/tech/tk583/tk372/tsd_technology_support_protocol_home.html?referring_site=bodynav)
- [Technischer Support Cisco Systems](//www.cisco.com/cisco/web/support/index.html?referring_site=bodynav)